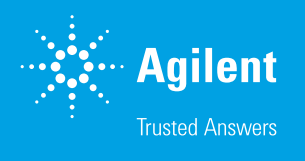

# GC/TQ용 Agilent MassHunter Optimizer를 이용한 미국 EPA 분석법 8270을 따른 자동화된 MRM 분석법 개발

#### 저자

Anastasia Andrianova, He Liu, Alex Graettinger와 Melissa Churley Agilent Technologies, Inc.

## 개요

본 응용 자료에서는 GC/TQ용 Agilent MassHunter Optimizer를 이용한 고도로 자동화된 end-to-end 다중 반응 모니터링(MRM) 데이터 수집 방법의 개발을 설명합니다. GC/TQ용 Optimizer는 스펙트럼 deconvolution을 이용하여 크로마토그래피 간섭이 있는 경우에도 전구 이온을 신뢰성 있게 식별합니다. 이 도구를 사용하면 MRM 데이터 수집 방법을 개발할 때 시간을 크게 절약하고 수동 검토를 줄일 수 있습니다. 또한 미국 환경 보호국 (EPA) 분석법 8270과 관련된 83가지 화합물의 혼합물을 사용하여, 까다로운 프로세스를 처리하고 MRM 분석법 개발에 미치는 동시 용리의 영향을 평가했습니다.

Optimizer 도구의 주요 장점은 다음과 같습니다.

- 최적화된 MRM 분석법 개발에 걸리는 시간 단축
- 자동화 지원 및 수작업 감소
- 재현성
- GC/MSD 분석법을 GC/TQ로 원활하게 전환
- 내장된 검토 도구

# 서론

GC/MS/MS MRM 전이를 개발하려면 까다롭고 시간 소모적인 여러 단계를 거쳐야 하는데, 분석물질 동시 용리와 매트릭스 간섭으로 인해 문제가 더욱 복잡해지는 경우가 많습니다. 따라서 일반적으로 숙련된 과학자가 이러한 문제를 직접 해결해야 했습니다. GC/TQ용 MassHunter Optimizer는 MRM 모드에서 데이터 수집 파라미터를 자동으로 최적화합니다.

사용자 개입 없는 end-to-end MRM 분석법 개발은 고도로 자동화된 워크플로를 지원합니다. 또는, 각 최적화 단계를 개별적으로 수행할 수도 있습니다. 다음과 같은 단계가 포함되어 있습니다.

- Deconvoluted 스펙트럼의 라이브러리 검색을 사용하여 분석물질 식별
- 전구 이온 식별
- 다양한 충돌 에너지에서 생성 이온 식별
- 생성 이온 선택
- 충돌 에너지 최적화

스캔 데이터에서 시작 및 *SIM* 이온에서 시작과 같이 GC/TQ용 Optimizer에서 제공하는 여러 워크플로를 통해 새로운 GC/TQ 사용자가 기존의 SQ 스캔 또는 SIM 분석법을 TQ MRM 분석법으로 전환할 수 있습니다. 기존 TQ 사용자는 *MRM*으로 시작 워크플로를 사용하여 현재 MRM에 대한 충돌 에너지를 다시 최적화하고 새로운 크로마토그래피 조건에서 머무름 시간을 업데이트할 수 있습니다. 기존 MRM 분석법의 경우, 새로운 크로마토그래피 고정상 또는 GC 오븐 온도 프로그램과 같은 수정된 크로마토그래피 조건으로 원활하게 전환하기 위해, 머무름 시간 업데이트 기능을 사용할 수 있습니다.

이 응용 자료에서 MRM 수집 방법은 미국 EPA 8270의 표적물질, 대체 표준물질 및 내부 표준물질을 포함하여 83종의 준휘발성 화합물을 위해 개발되었습니다. 스캔, SIM 및 MRM과 같은 다양한 수집 방법으로 시작하는 4가지 워크플로가 소개되었습니다.

- 스캔 데이터에서 시작할 때 83종의 화합물이 확인되었습니다. 전구 이온 및 생성 이온을 측정하고 충돌 에너지를 최적화했습니다.
- *SIM* 이온에서 시작 워크플로를 통해 가져온 SIM 이온에 대한 생성 이온 식별과 83종의 화합물에 대한 351가지 MRM 전이의 충돌 에너지 최적화가 가능했습니다.
- 83종의 화합물에 대한 충돌 에너지는 *MRM*으로 시작 워크플로를 이용해 다시 최적화되었습니다.
- 머무름 시간 업데이트 기능을 사용하여 MRM 분석법에 대한 머무름 시간을 업데이트했습니다.

83종의 준휘발성 화합물을 함유한 8270 �전체 혼합물�(AccuStandard)을 사용하여 까다로운 프로세스를 처리하고 동시 용리의 영향을 평가했습니다. 전체 MRM 개발 프로세스는 대체로 성공적이었지만, 동시 용리로 인해 때로 검토와 수동 개입이 필요한 복잡한 문제가 발생할 수 있습니다.

# 실험

GC/TQ용 MassHunter Optimizer 는 Agilent MassHunter GC/MS Data Acquisition 버전 10.0 및 그 이상 버전에 따라 자동으로 설치됩니다. 이 도구는 Agilent 7000 시리즈 및 7010 시리즈 GC/TQ와 함께 사용할 수 있습니다. 애질런트 GC/MS 구성 도구를 사용하여 GC/TQ 기기를 구성하면 바탕화면 아이콘이 생성됩니다. MRM 개발을 시작하려면 기존 데이터 수집 방법이 필요합니다. MRM 전이를 개발하고 최적화할 때 수집 방법의 모든 GC 파라미터가 유지됩니다.

이 응용 자료는 스캔 데이터에서 시작, *SIM*  이온에서 시작, *MRM*에서 시작 및 MRM 에서 시작할 때의 머무름 시간 업데이트가 포함된 네 가지 워크플로를 소개합니다. 이 연구에서 Agilent 7890/7000D QQQ GC/MS 시스템, Agilent MassHunter GC/MS Data Acquisition 버전 10.0 및 Agilent MassHunter Unknowns Analysis 버전 10.0을 사용했습니다. US EPA 8270 분석법의 성능 요구사항을 충족하는 준휘발성 물질의 성공적인 GC/MSD 분석을 위해 시작 수집 방법이 사전에 최적화되었습니다. 1

#### 스캔 데이터에서 시작

스캔 데이터에서 시작 워크플로에는 순차적으로 수행되는 다음 단계가 포함됩니다.

- 표적 화합물을 식별하기 위한 전체 스캔 데이터의 수집 또는 가져오기
- 전구 이온 식별
- 생성 이온 식별
- 충돌 에너지 최적화

이 연구에서, 스캔 데이터는 스캔 시간이 450ms인 MS1 스캔으로 수집했으며, 이는 초당 5개 샘플의 샘플링 속도에 해당합니다. 스캔에서 시작할 때 MRM 개발의 첫 단계로 deconvoluted 스펙트럼의 라이브러리 검색을 사용하여 분석물질을 식별합니다. 이를 통해 컬럼 블리딩 또는 동시 용리 분석물질 또는 매트릭스 간섭과 같은 크로마토그래피 간섭이 있는 경우에도 표적 분석물질을 올바르게 식별하고 전구 이온을 안정적으로 선택할 수 있습니다. 스펙트럼 deconvolution 및 라이브러리 검색 알고리즘은 Agilent MassHunter Unknowns Analysis 소프트웨어에서 사용되는 것과 유사합니다. GC/TQ용 Optimizer에서 지원하는 라이브러리 형식은 \*.L 및 \*.mslibrary.xml입니다. 이를 통해 NIST와 같은 대규모 스펙트럼 라이브러리 또는 Agilent MassHunter 라이브러리 편집기 소프트웨어로 구축된 소규모 사용자 생성 라이브러리를 사용하는 유연성을 더합니다. 이 응용 자료에서는 NIST17 스펙트럼 라이브러리를 화합물 식별에 사용했습니다.

MRM 개발 마지막 세 단계는 사용자의 개입 없이 자동화할 수 있습니다. 또는, 다음 단계로 진행하기 전에 각 단계의 결과를 검토할 수 있습니다. 계속 진행하기 전에 사용자는 자동 선택을 수정하고 원하는 경우 추가 이온을 선택할 수 있습니다. 이 응용 자료에서는 다음 최적화 단계로 진행하기 전에, 전구 이온 및 생성 이온 선택을 검토했습니다.

6시간 내에 12회 주입으로 최적화를 완료하도록 스캔 데이터에서 시작 워크플로를 사용했습니다.

#### *SIM* 이온에서 시작

*SIM* 이온에서 시작 워크플로에는 순차적으로 실행되는 다음 단계가 포함됩니다.

- 화합물 명칭 및 머무름 시간이 포함된 .CSV 파일로 표적 화합물에 대한 SIM 이온 가져오기. 또는, 이전에 생성된 SIM 수집 방법에서 SIM 이온을 가져올 수도 있습니다.
- 생성 이온 스캔 및 식별.
- 충돌 에너지 최적화.

5.5시간 내에 11회 주입으로 최적화를 완료하도록 *SIM* 이온에서 시작 워크플로를 사용했습니다.

#### *MRM*에서 시작

*MRM*에서 시작 워크플로에는 다음 단계가 포함되었습니다.

- 이전에 생성된 MRM 수집 방법 또는 .CSV 파일에서 MRM 전환 가져오기
- 충돌 에너지 최적화

이 세 가지 워크플로 모두 충돌 에너지 최적화 단계를 포함합니다. 스캔 또는 SIM에서 시작할 때 생성 이온 식별이 수행됩니다. 스캔 데이터에서 시작 워크플로에서는 먼저 화합물 및 전구 이온 식별 단계를 수행해야 합니다.

MRM 개발 및 충돌 에너지 최적화를 완료한 후에는 개발된 수집 방법을 시간 세그먼트 MRM 분석법 또는 다이나믹 MRM(dMRM) 분석법으로 저장할 수 있습니다. 후자를 선택하면 최소 머무름 시간과 초당 사이클 수를 정의할 수 있습니다.

머무름 시간을 업데이트하려면 기존 MRM 또는 SIM 분석법을 가져오고 크로마토그래피 작업을 수행해야 합니다.

2시간 내에 4회 주입으로 최적화를 완료하도록 *MRM*에서 시작 워크플로를 사용했습니다.

### 결과 및 토의

### 스캔 데이터에서 시작: 라이브러리 검색 및 전구 이온 식별

수집된 EPA 8270 표준 "전체" 혼합물의 전체 스캔 크로마토그램을 사용하고 NIST17 스펙트럼 라이브러리에서 deconvoluted 질량 스펙트럼을 검색하여 대체 표준물질 및 내부 표준물질을 포함한 83종의 준휘발성 화합물을 식별했습니다. 이러한 83종의 준휘발성 화합물을 사용하여 까다로운 프로세스를 처리하고 MRM 개발 프로세스를 복잡하게 만들고 수동 검토의 필요성을 대두시키는 동시 용리의 영향을 평가했습니다. 그림 1A는 화합물 식별을 완료한 후 Optimizer 창을 보여줍니다. 이 창에는 다음이 포함됩니다.

- 화합물 표
- 피크 라벨이 표시된 GC/MS 크로마토그램
- 강조 표시된 화합물의 deconvoluted 질량 스펙트럼
- 강조 표시된 화합물에 사용 가능한 전구 이온
- 식별된 모든 화합물에 대해 선택된 모든 전구 이온의 요약 정보

라이브러리 매치 스코어는 그림 1A의 표에서 Hit Score 열 아래에 표시했습니다. 화합물 명칭, CAS 번호, 분자식 및 분자량과 같이 라이브러리에서 제공하는 정보를 Optimizer의 Compound Table로 가져옵니다. 식별된 각 화합물에 대한 deconvoluted 스펙트럼은 화합물 표에서 해당 화합물을 선택할 때 표시됩니다. 강조 표시된 화합물인 2-methyl-4,6-dinitrophenol(DNOC)에 대한 deconvoluted 스펙트럼은 그림 1A의 우측 하단에 표시되어 있습니다. 스펙트럼 deconvoluted는 컬럼 블리딩 또는 동시 용리 피크와 같은 크로마토그래피 간섭에서도 화합물을 정확하게 식별하고, 높은 신뢰도로 전구 이온을 선택하는 데 도움을 줍니다. 제안된 전구 이온은 녹색으로 강조 표시됩니다.

소프트웨어가 제안하는 전구 이온의 선택은 존재비와 *m/z* 값을 기준으로 합니다. 또한 하나의 클러스터에서 두 개 이상의 이온을 선택할 수 없습니다. 예를 들어, *m/z* 168은 이온 *m/z* 51 및 53보다 존재비가 작지만 *m/z*가 높고 고유하다는 점으로 인해 전구 이온으로 자동 선택되었습니다.

사용자는 선택된 이온을 선택 취소하고 사용 가능한 다른 이온을 확인하여 소프트웨어에서 제안한 전구 이온을 덮어쓸 수 있습니다.

화합물 표에서 해당 화합물을 선택할 때 사용 가능한 전구 이온 목록이 표시됩니다. DNOC에 사용할 수 있는 전구 이온은 그림 1A의 Optimizer 창에 있는 두 번째 표인 DNOC 표 아래에 표시됩니다. 그림 1B의 전구 이온 식별 파라미터에 표시된 바와 같이, Optimizer 분석법이 각 화합물의 전구 이온으로 4개 이상의 이온을 선택하지 않도록 설정되었기 때문에, 표에서 선택된 이온은 소프트웨어에 의해 자동으로 전구 이온으로 선택되었습니다.

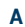

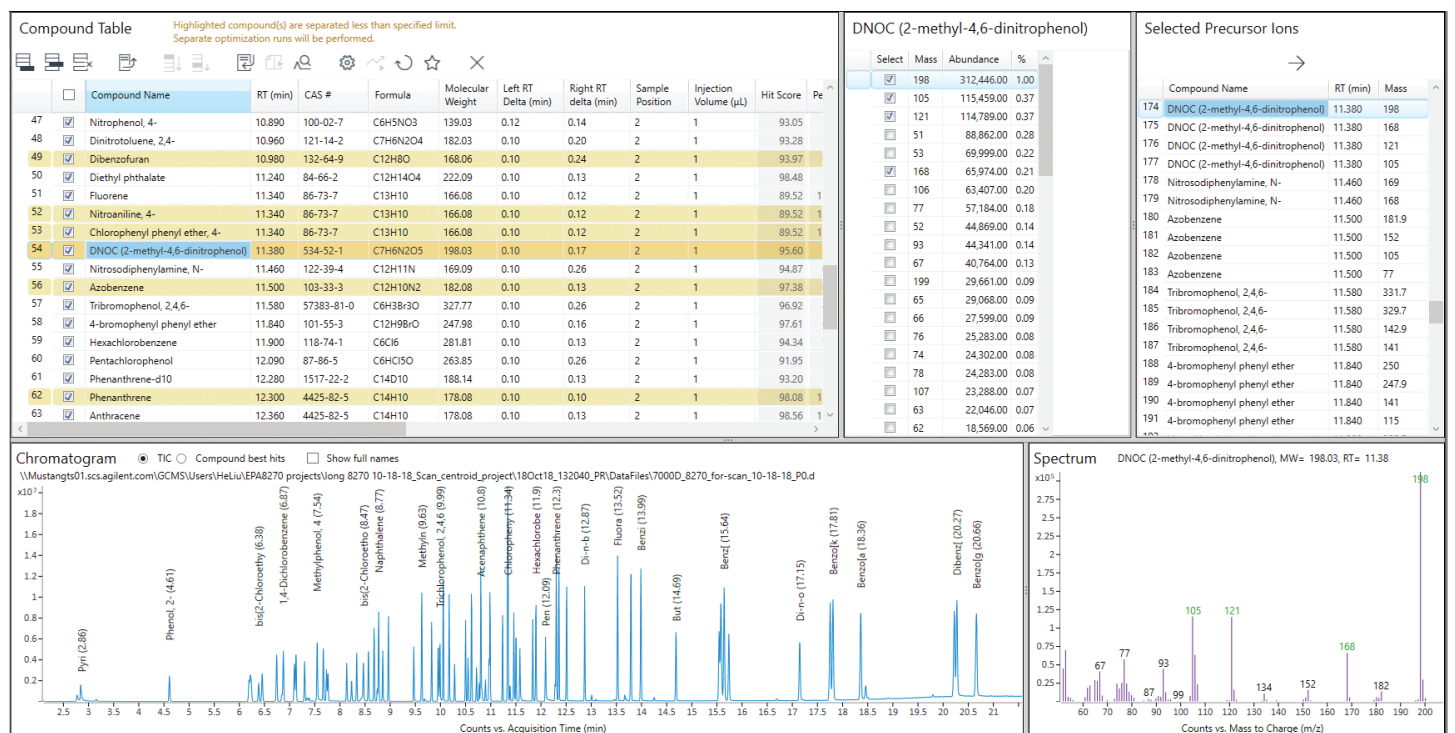

그림 1A. 화합물 식별 결과를 표시한 GC/TQ용 Agilent MassHunter Optimizer 창

다음 MRM 개발 단계(예: 생성 이온 식별 및 충돌 에너지 최적화)는 자동화할 수 있으므로 사용자는 최적화된 최종 전이만 검토하면 됩니다. 또한 이 작업을 수동으로 수행하여 충돌 에너지 최적화 단계를 수행하기 전에 선택된 생성 이온을 검토할 수도 있습니다.

#### 스캔 데이터에서 시작*:* 생성 이온 식별

생성 이온 최적화를 위해 분석물질당 전구 이온의 수 및 표적물질의 크로마토그래피 분리에 따라 몇 번의 주입이 필요할 수 있습니다. 가능한 효과적인 MRM 개발을 위해 분석물질의 크로마토그래피 베이스라인 분리를 권장합니다. 그러나, 질량 스펙트럼이 상이하고 화합물의 감응 존재비가 비슷한 경우, 동시 용리 화합물에 대해 MRM 개발을 수행할 수 있습니다. 동시 용리 표적물질에 대한 MRM 개발을 수행하려면 추가 주입이 필요할 수 있습니다.

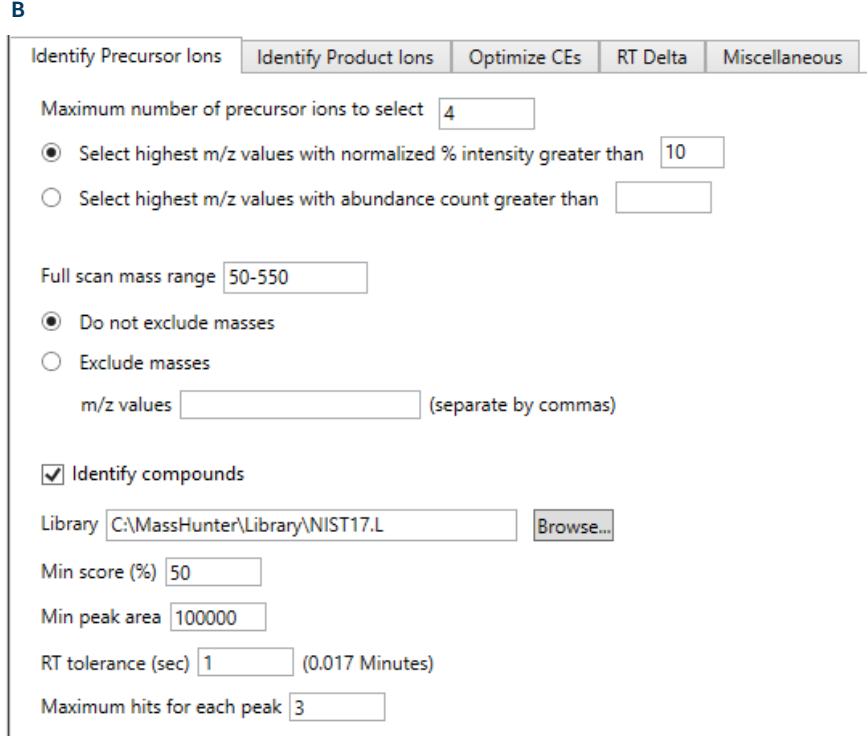

그림 1B. 전구 이온 식별 파라미터를 표시한 GC/TQ용 Agilent MassHunter Optimizer 창

본 연구에서는 83종의 분석물질로 구성된 까다로운 혼합물을 22분 이내에 분석했습니다. 83종의 표적 화합물 중 일부는 그림 1A의 화합물 표에서 노란색으로 강조 표시한 바와 같이 동시 용리되었습니다. 83종의 표적물질 모두에 대해 생성 이온 스캔을 수행하려면 7회 주입이 필요했습니다. 동시 용리 화합물을 무시할 경우, 나머지 화합물에 대한 생성 이온 식별을 3회 주입으로 수행할 수도 있었습니다.

각 전구 이온에 대한 생성 이온 식별은 생성 이온 식별 파라미터에서 사용자가 정의한 여러 충돌 에너지로 이루어지는 생성 이온 스캔을 통해 수행됩니다(그림 2B). 생성 이온 스캔에는 최대 4가지 충돌 에너지가 허용됩니다. 본 연구에서 생성 이온 스캔

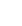

**B**

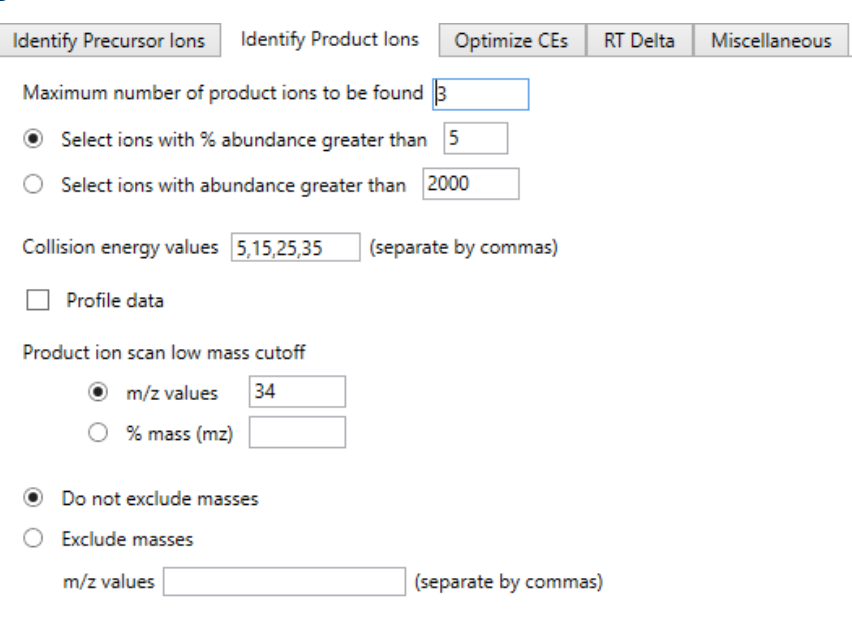

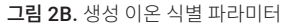

**A**

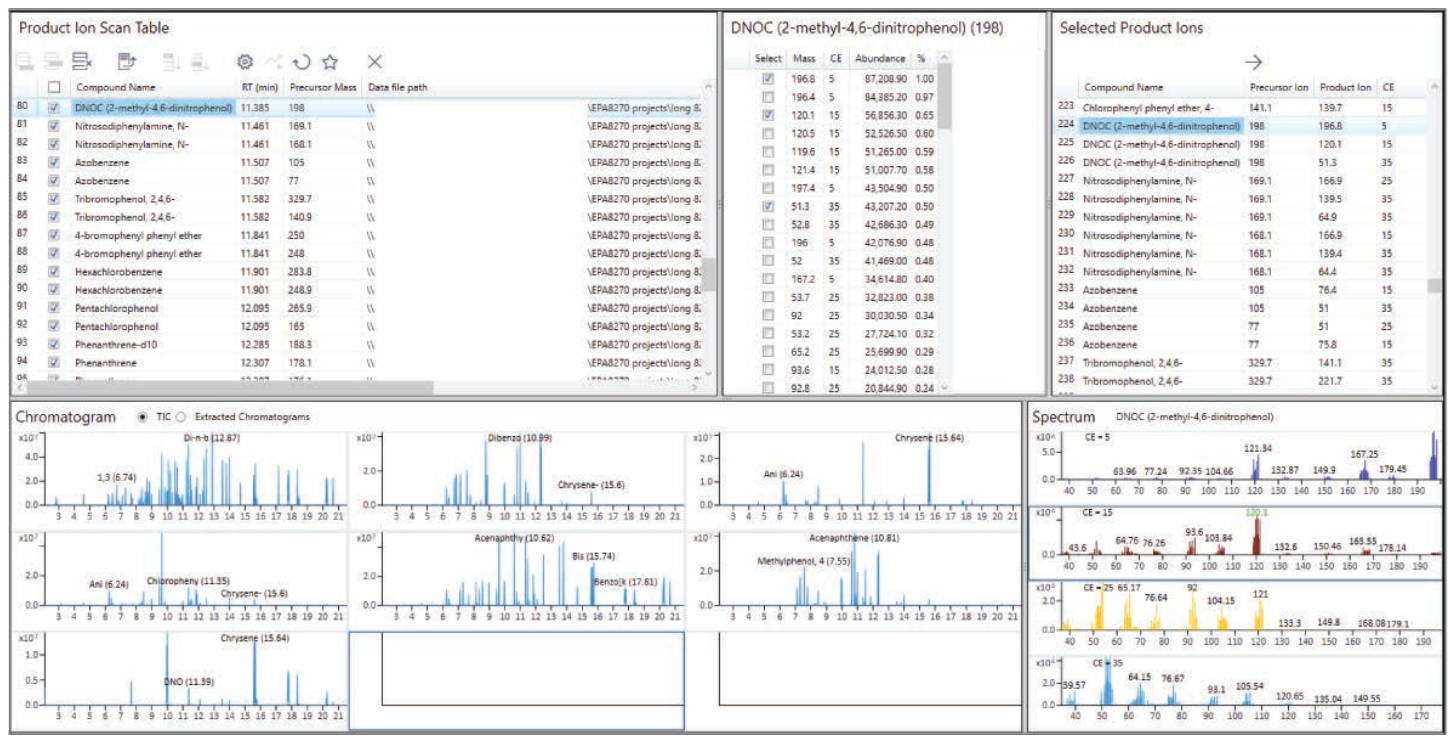

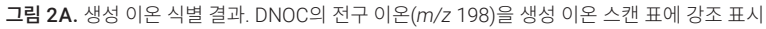

실험은 5, 15, 25 및 35eV의 기본값으로 수행되었습니다. 생성 이온 식별 결과를 그림 2A에 표시했으며, DNOC가 생성 이온 스캔 표에 강조 표시되었습니다. 이 창에는 다음이 포함됩니다.

- 각 라인이 하나의 전구 이온에 해당하는 생성 이온 스캔 표
- 생성 이온 스캔을 위한 총 이온 크로마토그램(TIC)
- 4가지 충돌 에너지에서 수집되고 강조 표시된 전구 이온에 대한 생성 이온 스캔 질량 스펙트럼
- 각 전구 이온에 사용 가능한 생성 이온이 포함된 표
- 선택된 모든 생성 이온의 요약 정보

생성 이온 식별 파라미터는 그림 2B에 표시되어 있습니다. 생성 이온은 그림 2A의 DNOC에 대한 *m/z* 198 전구 이온에 나타낸 바와 같이 존재비와 클러스터링 조건을 기반으로 선택합니다. 생성 이온 식별 단계를 수동으로 수정하는 경우, 선택된 이온을 선택 취소하고 이용 가능한 이온을 선택하는 식으로 사용자가 소프트웨어에서 제안한 생성 이온을 덮어쓸 수 있습니다.

#### 스캔 데이터에서 시작*:* 충돌 에너지 최적화

충돌 에너지 최적화는 이전 단계에서 선택한 값을 중심으로, 또는 사용자 정의 범위에서 수행할 수 있습니다. 본 연구에서 충돌 에너지는 생성 이온 식별 단계(그림 3B)에서 4가지 값 중 가장 높은 값의 충돌 에너지를 중심으로 최적화되었습니다. 충돌 에너지 최적화 결과는 그림 3A에 표시되어 있으며 DNOC에 대한 198 & 120.1 전이는 MRM 전이 표에 강조 표시되어 있습니다. 이 창에는 다음이 포함됩니다.

- 각 행이 하나의 MRM 전이에 해당하는 MRM 전이 표
- 테스트된 다양한 충돌 에너지 값에서 수집한 TIC
- MRM 전이 존재비와 충돌 에너지의 관계를 나타낸 이온 분류 프로파일 그래프
- 강조 표시된 MRM 전이에 대한 해당 존재비와 충돌 에너지

83종의 표적물질 모두에 대해 개발된 MRM을 대상으로 충돌 에너지 최적화를 수행하려면 4회 주입이 필요합니다. 동시 용리 화합물을 무시할 경우, 나머지 MRM 전이에 대한 충돌 에너지 최적화를 단일 주입으로 수행할 수도 있습니다.

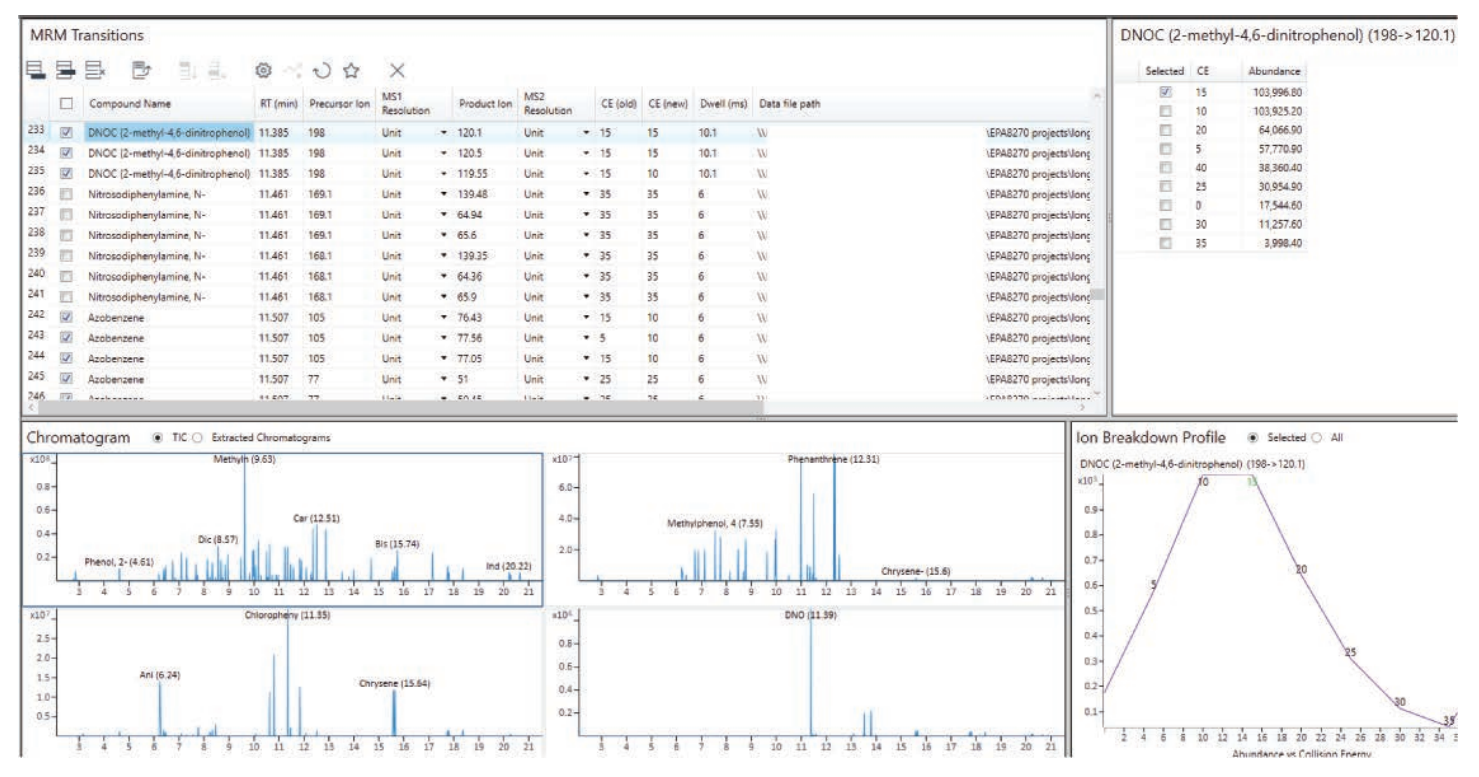

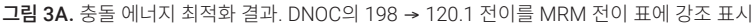

### 스캔 데이터에서 시작*:*  대체 워크플로

스캔 데이터에서 시작 워크플로는 83종 준휘발성 화합물의 복합 혼합물을 이용해 까다로운 프로세스를 처리하고 MRM 개발 프로세스를 복잡하게 만들고 수동 검토의 필요성을 대두시키는 동시 용리의 영향을 평가를 의도적으로 수행했습니다. 최적화하는 대안으로 83종 표적물질을 여러 가지 다른 혼합물로 나눔으로써, 동시 용리와 수동 수정 및 사용자 개입 필요성을 최소화합니다. 시료 분할 작업이 번거로운 경우, 화합물 목록을 여러 프로젝트로 분할하는 대체 워크플로를 수행합니다. 그런 다음 각 목록의 화합물을 개별적으로 최적화하고 결과를 .CSV 파일로 저장합니다. 모든 .CSV 파일을 새 프로젝트로 가져오고 완전한 MRM 수집 분석법을 만들 수 있습니다. 이 접근법을 통해 동시 용리를 최소화하고 MRM 개발을 위한 하나의 프로젝트에서 필요한 주입 횟수를 줄일 수 있습니다.

#### *SIM* 이온에서 시작

예를 들어, 기존 GC/MSD 분석법으로부터 SIM 수집 분석법을 사용할 수 있을 때 MRM 전이를 개발하려면, SIM 수집 분석법 또는 적합한 형식의 .CSV 파일을 로드하여 *SIM* 이온에서 시작 워크플로를 실행할 수 있습니다. 본 연구에서는 83종 화합물에 대한 130개 SIM 이온을 화합물 명칭, 이온 및 머무름 시간에 대한 정보가 포함된 .CSV 파일로 가져옵니다(그림 4A). SIM 이온에서 시작하면 가져온 이온이 전구 이온으로 사용되며, 생성 이온을 스캔한 다음 충돌 에너지를 최적화하는 순서로 MRM 개발이 진행됩니다. 현재 크로마토그래피 조건 하에서 머무름 시간이 상이한 경우, 사용자는 Optimizer를 통해 SIM 데이터를 수집 및 분석하여 머무름 시간을 확인할 수 있습니다. 그림 4B에 표시된 바와 같이 업데이트된 머무름 시간이 SIM 이온 표에 표시됩니다.

### **B**

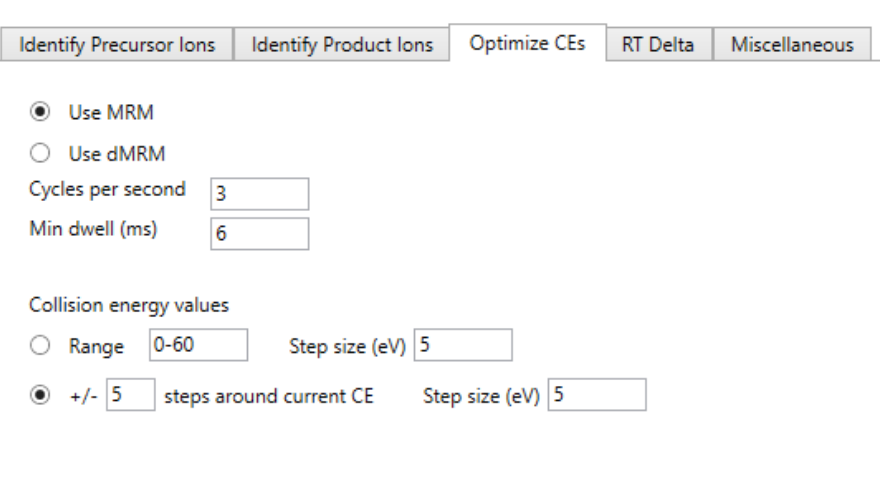

#### 그림 3B. 충돌 에너지 최적화 파라미터

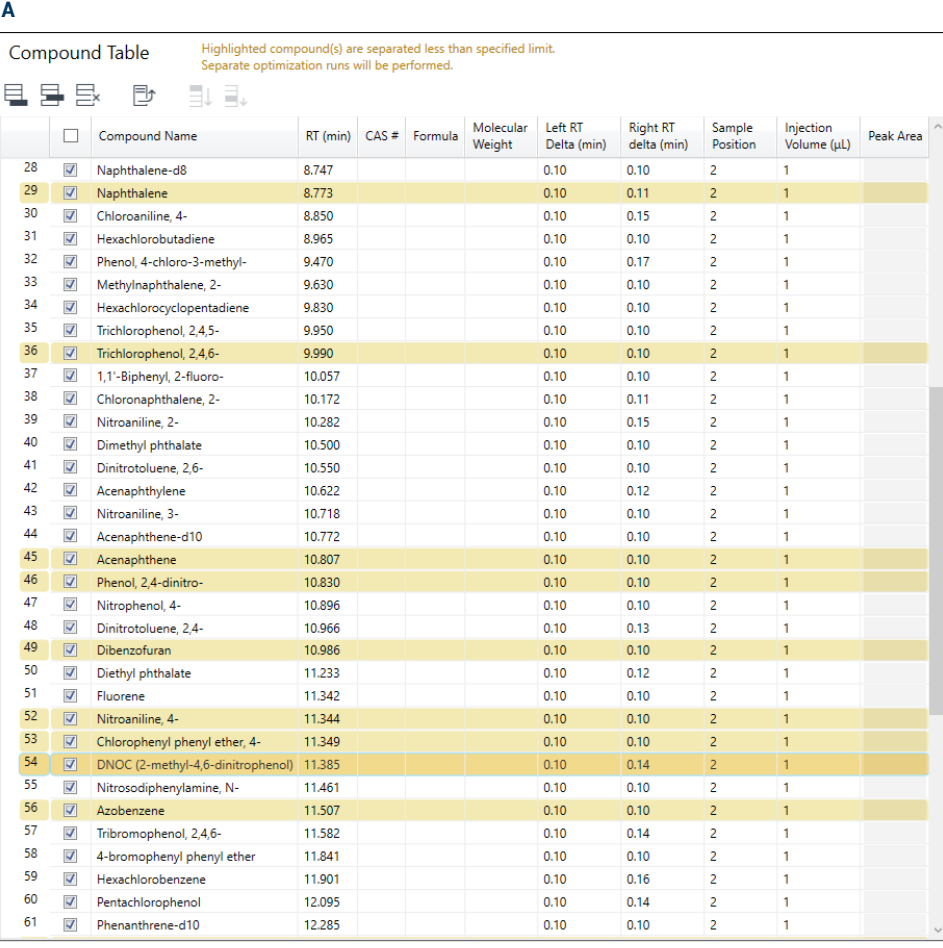

그림 4A. *SIM* 이온에서 시작 워크플로에서 .CSV 파일로 가져온 표적 화합물을 나열한 화합물 표

본 연구에서는 130개의 가져온 SIM 이온으로 시작하여 83종 표적 화합물에 대해 351개의 MRM 전이를 개발했습니다. 생성 이온 스캔 단계에서 7회 주입이 필요했고 충돌 에너지 최적화를 위해 4회 주입이 필요했습니다. 따라서 83종 화합물에 대한 모든 최적화는 5.5시간 내에 완료되었습니다. 이 워크플로에서 생성 이온 식별 및 충돌 에너지 최적화에 사용된 파라미터는 "스캔 데이터에서 시작" 워크플로우와 동일했으며, 그림 2B 및 3B에 나타냈습니다. SIM 이온에서 시작할 때 MRM 개발 결과는 그림 3A에 나타낸 바와 같이 스캔 데이터에서 시작 워크플로와 같은 방식으로 표시됩니다. EPA 8270 MRM 분석법의 자동 생성을 통해 Optimizer를 이용해 GC/MSD SIM에서 이전을 성공적으로 수행할 수 있습니다.

#### **B** ř

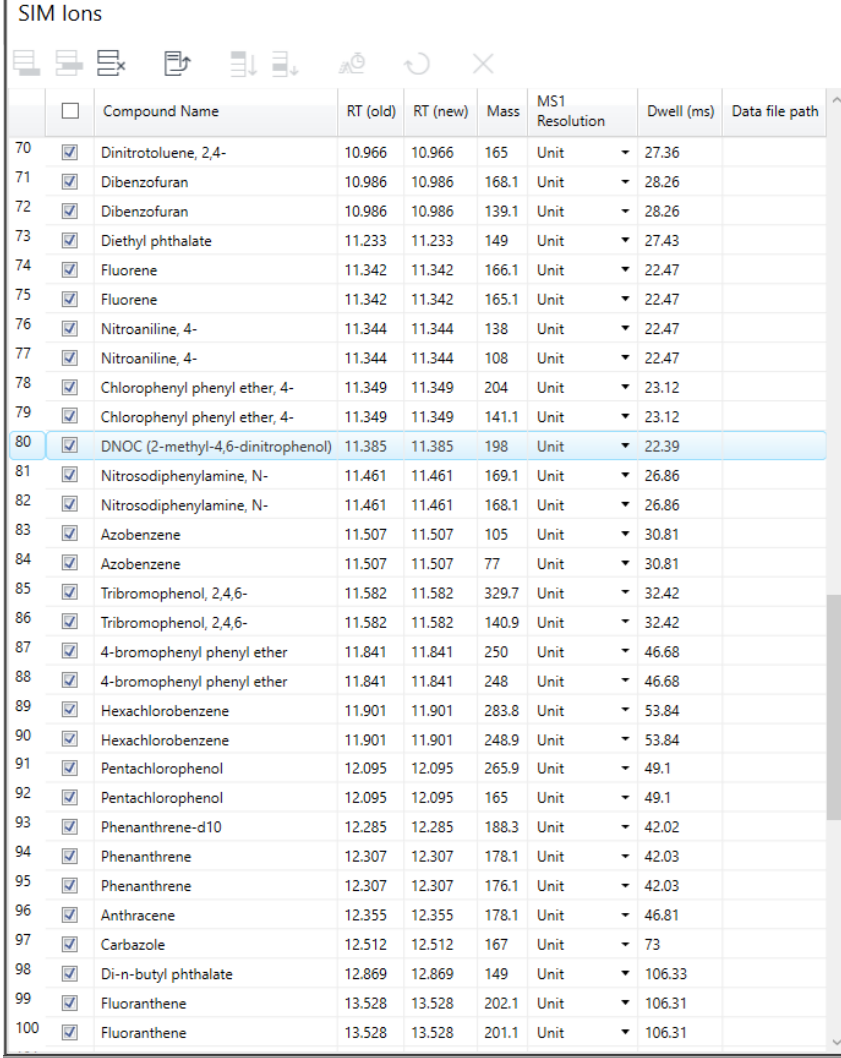

그림 4B. 표적 화합물의 초기 및 업데이트된 머무름 시간이 포함된 *SIM* 이온에서 시작 워크플로에서 가져온 SIM 이온

### *MRM*에서 시작

기존 MRM 전이에 대한 충돌 에너지를 재최적화하기 위해 MRM 수집 분석법을 로드하고 *MRM*에서 시작 워크플로우를 실행합니다. 본 연구에서는 83종 화합물에 대한 166개의 MRM 전이를 가져옵니다 (그림 5). 현재 크로마토그래피 조건 하에서 머무름 시간이 상이한 경우, Optimizer를 통해 MRM 또는 dMRM 데이터를 수집 및 분석하여 머무름 시간을 업데이트할 수 있습니다. 그림 5에 나타낸 바와 같이 업데이트된 머무름 시간이 MRM 전이 표에 표시됩니다.

본 연구에서 83종 화합물에 대한 166개 MRM 전이의 충돌 에너지를 4회 주입으로 재최적화했습니다. 이 워크플로에서 충돌 에너지 최적화에 사용된 파라미터는 앞서 설명한 스캔 데이터에서 시작 및 *SIM*  이온에서 시작 워크플로와 동일합니다(그림 3B 참조). MRM에서 시작할 때 충돌 에너지 최적화 결과는 이전 충돌 에너지 값이 표시된 추가 열이 있는 그림 3A에 나타낸 바와 같이 스캔 데이터에서 시작 또는 *SIM*  이온에서 시작 워크플로와 유사한 방식으로 표시됩니다.

*MRM*에서 시작 워크플로는 매트릭스 분석을 위해 분석법 선택성을 높일 때 특히 유용할 수 있습니다. 매트릭스에서 확인된 최적의 충돌 에너지는 용매에서 최적화된 값과 다를 수 있습니다.

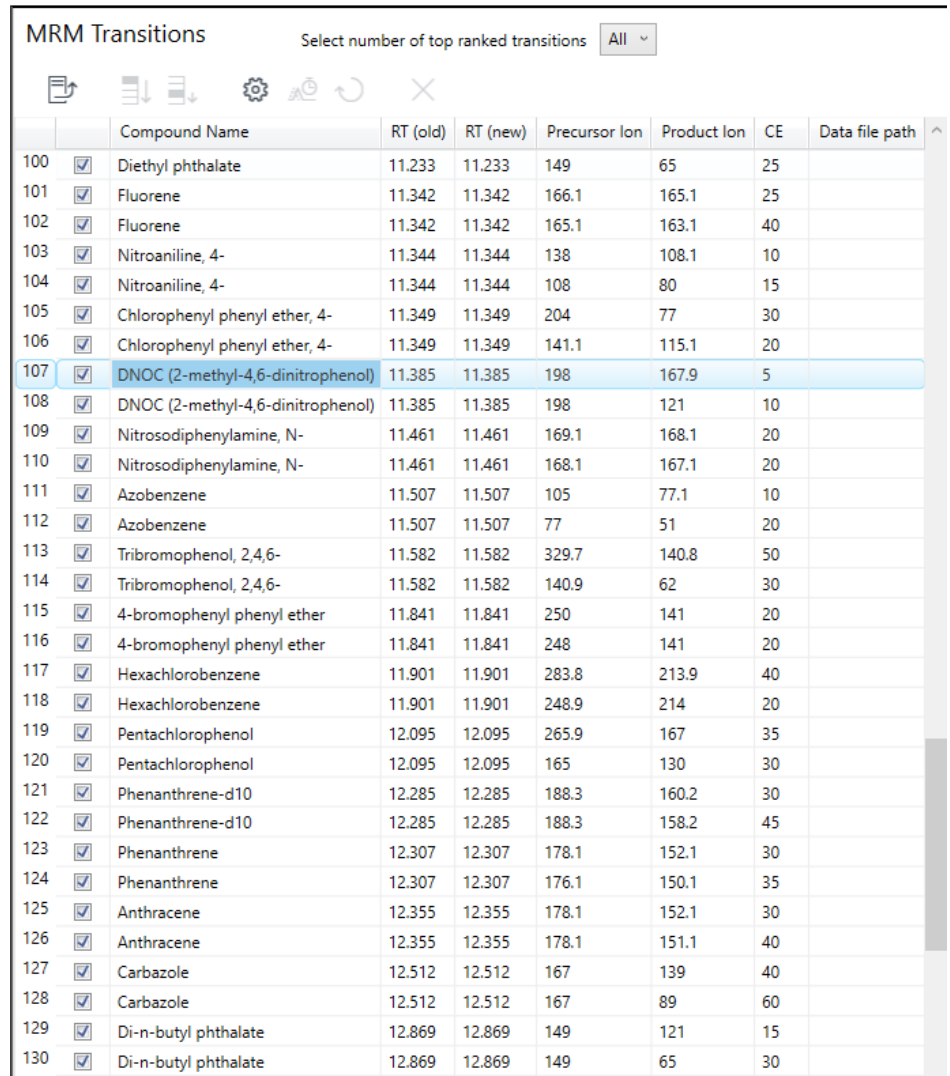

그림 5. *MRM*에서 시작 워크플로의 초기 및 업데이트된 머무름 시간과 함께 MRM 수집 분석법에서 가져온 표적 화합물에 대한 MRM 전이를 나열한 MRM 전이 표

### 머무름 시간 업데이트

SIM 및 MRM 수집 분석법에 대해 Optimizer에서 사용할 수 있는 머무름 시간 업데이트 기능은 크로마토그래피 조건을 변경하고 머무름 시간 변화가 예상되는 경우에 유용합니다. 사용자 개입 없이 머무름 시간을 업데이트할 수 있습니다. 여러 화합물이 동일한 SIM 이온 또는 MRM 전이를 공유하는 경우, 업데이트된 결과를 검토하는 것을 권장합니다. 그림 6A는 머무름 시간 업데이트 전후에 5종 화합물에 대한 MRM 크로마토그램을 나타냈습니다. 이러한 화합물에 대한 원래 및 업데이트된 머무름 시간을 그림 6B에 나타냈습니다.

GC/TQ용 Optimizer를 사용하면 MRM 데이터 수집 방법을 개발할 때 시간을 크게 절약하고 수동 검토를 줄일 수 있습니다. 본 연구에서 언급한 각 워크플로에 필요한 시료 주입 시간과 횟수를 표 1에 요약했습니다.

#### 결과 검토 및 분석법 저장

충돌 에너지 최적화가 완료되면 결과를 검토하고 수집 분석법을 저장할 수 있습니다. 개발된 모든 전이에 대한 정보는 그림 7A의 확장된 표 보기에 표시됩니다. 저장할 상위 MRM 전이 수는 상위 전이 수 선택에 지정된 값으로 정의됩니다. 확인된 MRM 전이만 수집 분석법에 포함됩니다. 본 연구에서는 개발된 모든 MRM 전이를 선택하고 저장했습니다. 분석법 검토를 단순화하기 위해 결과표에서 "중첩 결과 보기"를 사용할 수 있습니다(그림 7B).

개발된 MRM 수집 분석법은 시간 세그먼트 MRM 분석법 또는 다이나믹 MRM 분석법으로 저장할 수 있습니다(그림 8). 사용자는 분석법을 저장할 때 최소 머무름 시간과 초당 사이클 수를 정의합니다. 개발된 전이를 .CSV 파일로 내보낼 수도 있습니다.

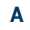

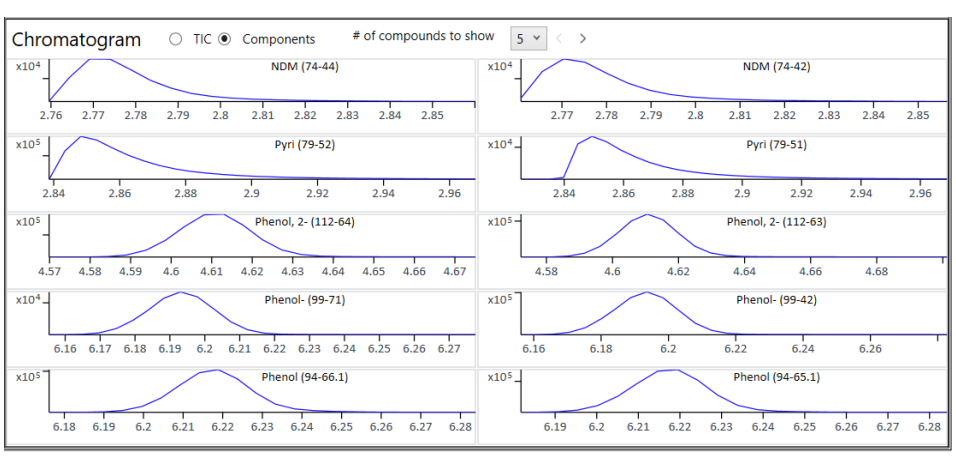

**B**

| <b>Compound Name</b> | RT (old) | RT (new) |
|----------------------|----------|----------|
| <b>NDMA</b>          | 2.770    | 2.769    |
| <b>NDMA</b>          | 2.770    | 2.769    |
| Pyridine             | 2.861    | 2.848    |
| Pyridine             | 2.861    | 2.848    |
| Phenol, 2-fluoro-    | 4.607    | 4.611    |
| Phenol, 2-fluoro-    | 4.607    | 4.611    |
| Phenol-d6            | 6.189    | 6.194    |
| Phenol-d6            | 6.189    | 6.194    |
| Phenol               | 6.215    | 6.219    |
| Phenol               | 6.215    | 6.219    |
| Aniline              | 6.235    | 6.240    |

그림 6. 머무름 시간 업데이트 전후 5종 화합물에 대한 MRM 크로마토그램(A) 및 이들 화합물에 대한 초기 및 업데이트된 머무름 시간(B)

#### 표 1, 8270 "전체 혼합물" 최적화에 필요한 시간과 시료 주입 횟수

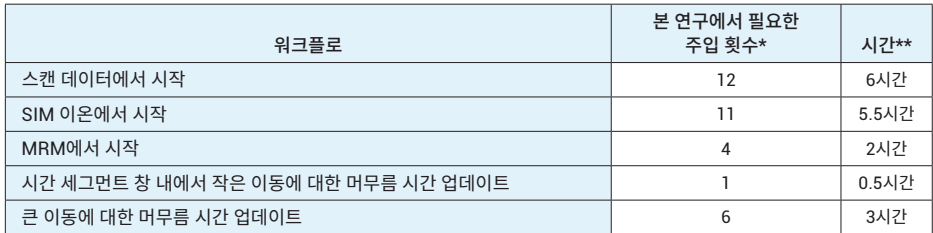

\* 이 표의 숫자는 본 8270 연구에만 해당합니다. 동시 용리 화합물 사이의 간섭이 적으면 주입 횟수가 줄어듭니다. 화합물당 전구 이온이 많으면 생성 이온 스캔에 더 많은 주입이 필요합니다.

\*\* 기기 주기 시간은 30분입니다.

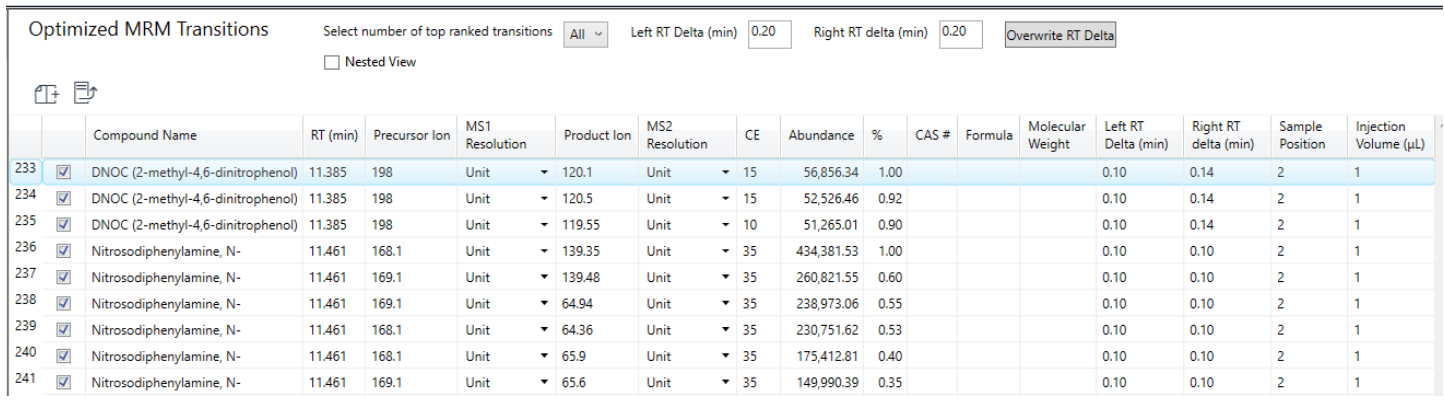

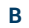

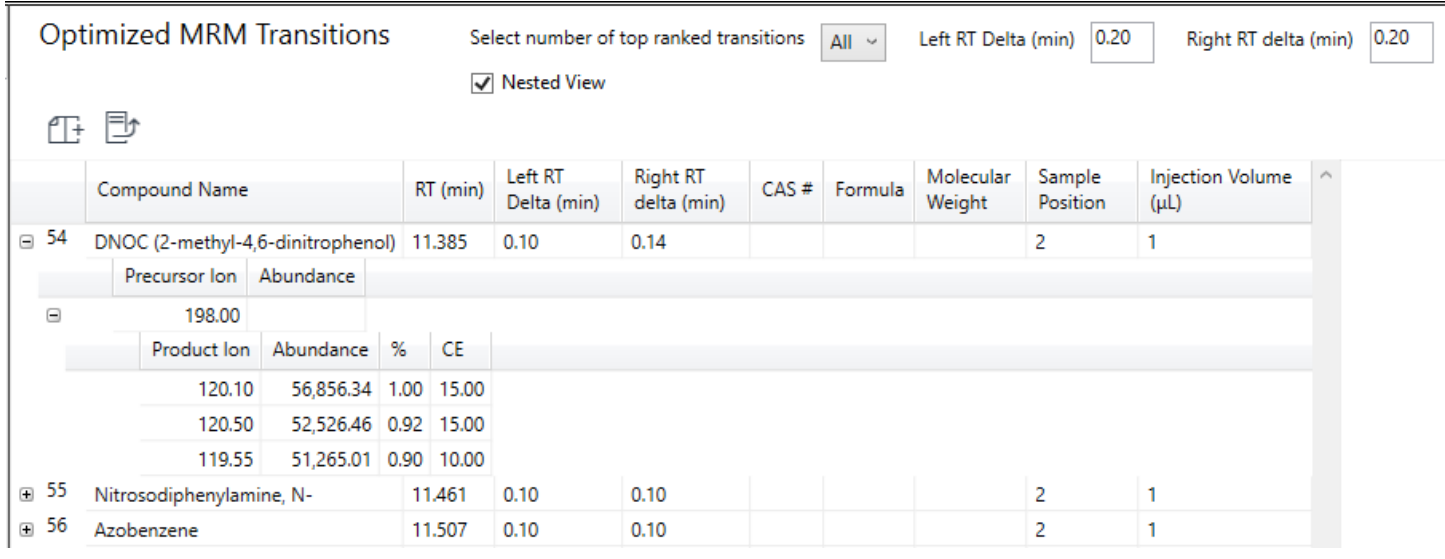

그림 7. 확장 보기에 나타낸 MRM 전이 최적화 결과(A) 및 DNOC 결과를 확장한 중첩 보기(B)

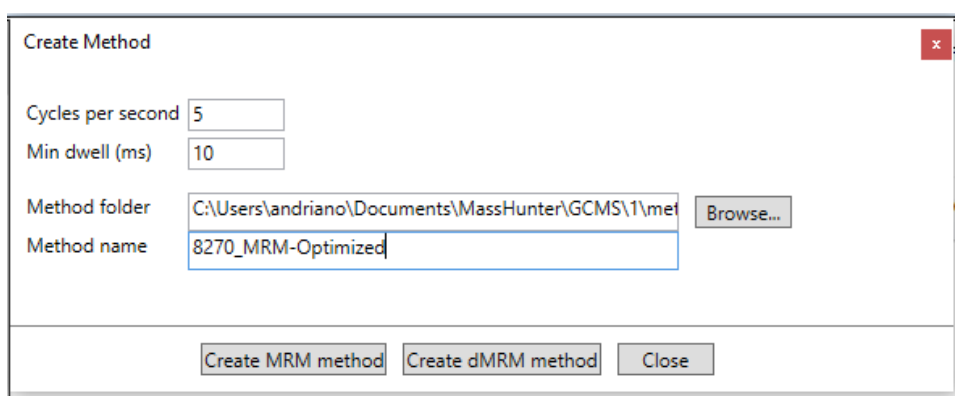

그림 8. GC/TQ용 Agilent MassHunter Optimizer로 분석법 생성

**A**

개발 및 최적화된 MRM 수집 분석법은 준휘발성 분석에 성공적으로 사용되어, 미국 EPA 8270E의 성능 요구사항을 충족시키고 그 결과는 다른 곳에 나타냈습니다. 2

# 결론

MRM 수집을 위한 고도로 자동화된 최적화 도구는 4가지 워크플로를 모두 지원합니다. 본 연구에서는 83종 준휘발성 표적물질이 포함된 복합 미국 EPA 8270의 "전체 혼합물� MRM 분석법 개발을 주제로 GC/TQ용 MassHunter Optimizer의 사용을 소개했습니다. 8270 "전체 혼합물"을 이용해 까다로운 프로세스를 처리하고 동시 용리의 영향을 평가했습니다. 스캔, SIM 및 MRM과 같은 다양한 수집 분석법으로 시작하는 4가지 워크플로를 다뤘습니다. 스캔 데이터 및 SIM 이온에서 시작할 때 MRM 전이가 개발되었고 충돌 에너지가 최적화되었습니다. EPA 8270 MRM 분석법의 자동 생성을 통해 Optimizer를 이용해 GC/MSD SIM에서 이전을 성공적으로 수행할 수 있습니다. MRM 수집 분석법으로 시작할 때 표적 화합물의 머무름 시간이 업데이트되었고 충돌 에너지가 재최적화되었습니다. 최적화된 결과는 dMRM 수집 분석법으로 저장하였습니다.

# 참고 문헌

- 1. Churley, M.; Szelewski, M.; Quimby, B. EPA 8270 Re-Optimized for Widest Calibration Range on the 5977 Inert Plus GC/MSD. *Agilent Technologies application note*, publication number 5994-0350EN, **2018**.
- 2. Churley, M.; Quimby, B.; Andrianova, A. A Fast Method for EPA 8270 in MRM Mode Using the 7000 Series Triple Quadrupole GC/MS. *Agilent Technologies application note*, publication number 5994-0691EN, **2019**.

#### www.agilent.com/chem

#### DE.7847222222

이 정보는 사전 고지 없이 변경될 수 있습니다.

© Agilent Technologies, Inc. 2020 2020년 6월 22일, 한국에서 인쇄 5994-2086KO

한국애질런트테크놀로지스㈜ 대한민국 서울특별시 서초구 강남대로 369, A+ 에셋타워 9층, 06621 전화: 82-80-004-5090 (고객지원센터) 팩스: 82-2-3452-2451 이메일: korea-inquiry\_lsca@agilent.com

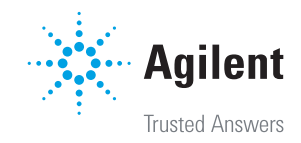